МИНИСТЕРСТВО ОБРАЗОВАНИЯ И НАУКИ РЕСПУБЛИКИ БУРЯТИЯ

**Государственное бюджетное профессиональное образовательное учреждение «Бурятский аграрный колледж им. М. Н. Ербанова»**

М.О. Бураева

# **МЕТОДИЧЕСКИЕ УКАЗАНИЯ по выполнению лабораторных и практических работ по МДК 02.01 Подготовка материалов для проектирования территорий**

**для специальности 21.02.04 Землеустройство**

Улан-Удэ Издательство Бурятского госуниверситета 2021

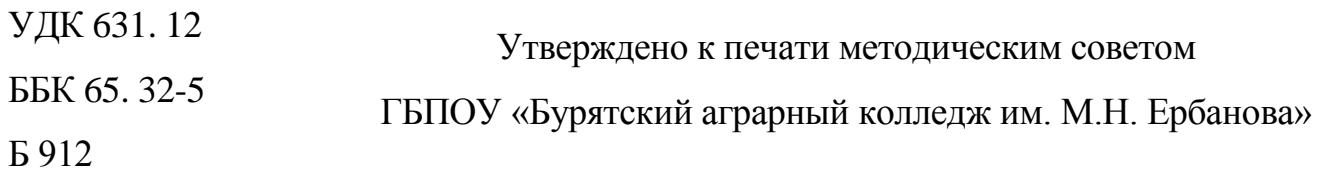

*Рецензенты:*

*Е.Э. Куклина,* канд. с-х наук, доцент БГСХА им. В.Р. Филиппова

*М.А. Казанцева,* преподаватель технических дисциплин высшей категории ГБПОУ «Бурятский аграрный колледж им. М.Н. Ербанова»

Бураева, М.О.

Методические указания по выполнению лабораторных и практических работ по МДК 02.01 Подготовка материалов для проектирования территорий для специальности 21.02.04 Землеустройство практике / М. О. Бураева ; Министерство образования и науки Республики Бурятия, Государственное бюджетное профессиональное образовательное учреждение «Бурятский аграрный колледж им. М. Н. Ербанова». – Улан-Удэ : Издательство Бурятского госуниверситета, 2021. – 44 с.

Методические указания разработаны для студентов обучающихся по специальности 21.02.04 Землеустройство, в соответствии с рабочей программой по ПМ 02. Проектирование, организация и устройство территорий различного назначения

©Бурятский госуниверситет им. Д. Банзарова, 2021

# СОДЕРЖАНИЕ

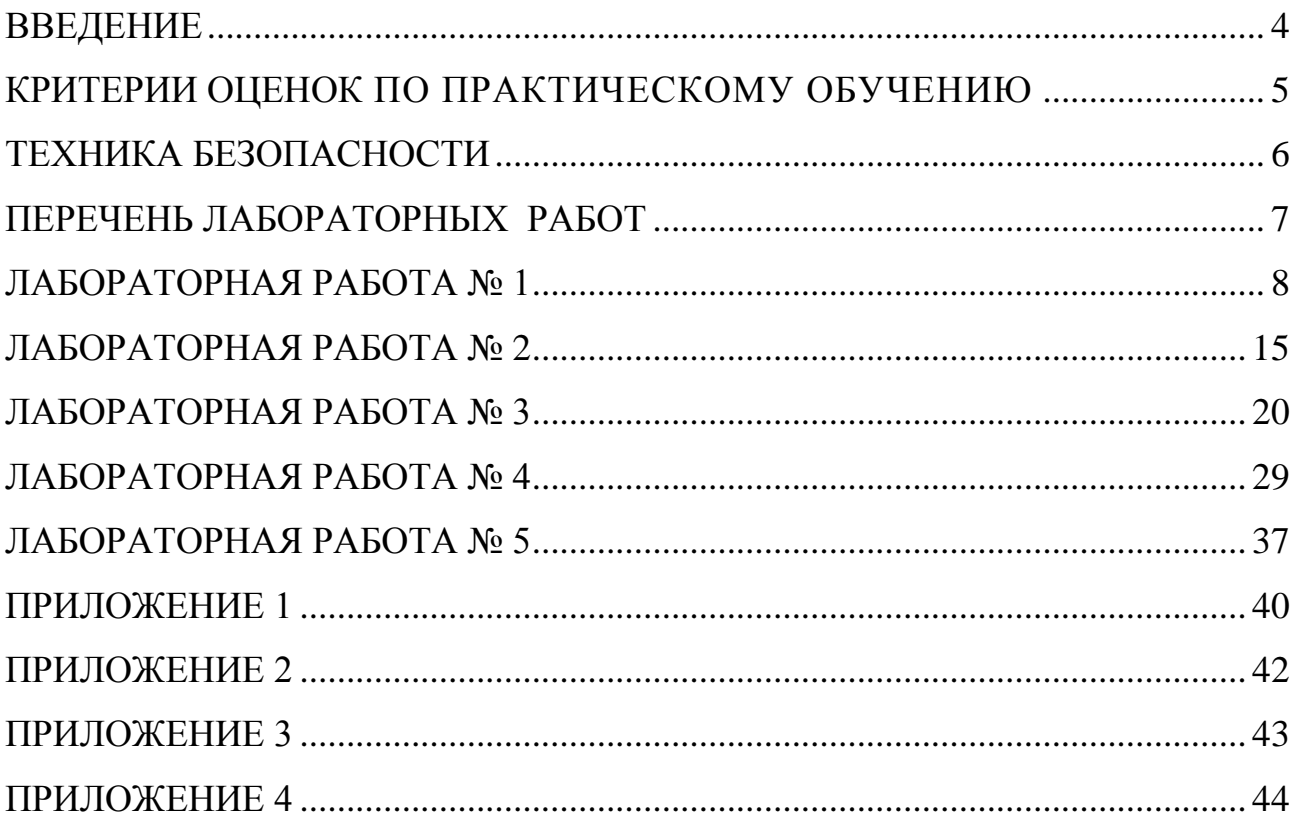

#### ВВЕДЕНИЕ

<span id="page-3-0"></span>Методические указания по МДК 02.01 Подготовка материалов для проектирования территорий подготовлены для студентов 2 курса специальности 21.02.04 Землеустройство. Лабораторные работы проводятся с целью формирования общих и профессиональных компетенций по профессиональному модулю.

К выполнению лабораторных работ студенты приступают после прослушивания теоретического материала. Перед выполнением лабораторных работ студент обязан ознакомиться с правилами техники безопасности, прослушать инструктаж преподавателя. При вступительном инструктаже студент получает представление о цели задания, методике и ходе его выполнения, оформления результатов работы и его оценивании.

Лабораторные работы оформляются в соответствии с требованиями к оформлению текстовых и графических документов, а также в соответствии с конкретным заданием к лабораторной работе. Чертежи выполняют по правилам топографического черчения, в полном соответствии с требованиями ГОСТов, ЕСКД и принятыми условными знаками, которыми руководствуются проектные институты по землеустройству. Состав чертежей зависит от темы, его устанавливает преподаватель дисциплины и указывает в задании.

После выполнения лабораторной работы студент должен представить устный отчет по проделанной работе с обсуждением полученных результатов и выводов. Работы оцениваются по критериям оценок лабораторных работ. Выполнение пропущенных работ по уважительным и неуважительным причинам проводится согласно графику работы лаборатории (кабинета).

## КРИТЕРИИ ОЦЕНОК ПО ПРАКТИЧЕСКОМУ ОБУЧЕНИЮ

<span id="page-4-0"></span>Для оценки практических навыков можно руководствоваться следующими критериями:

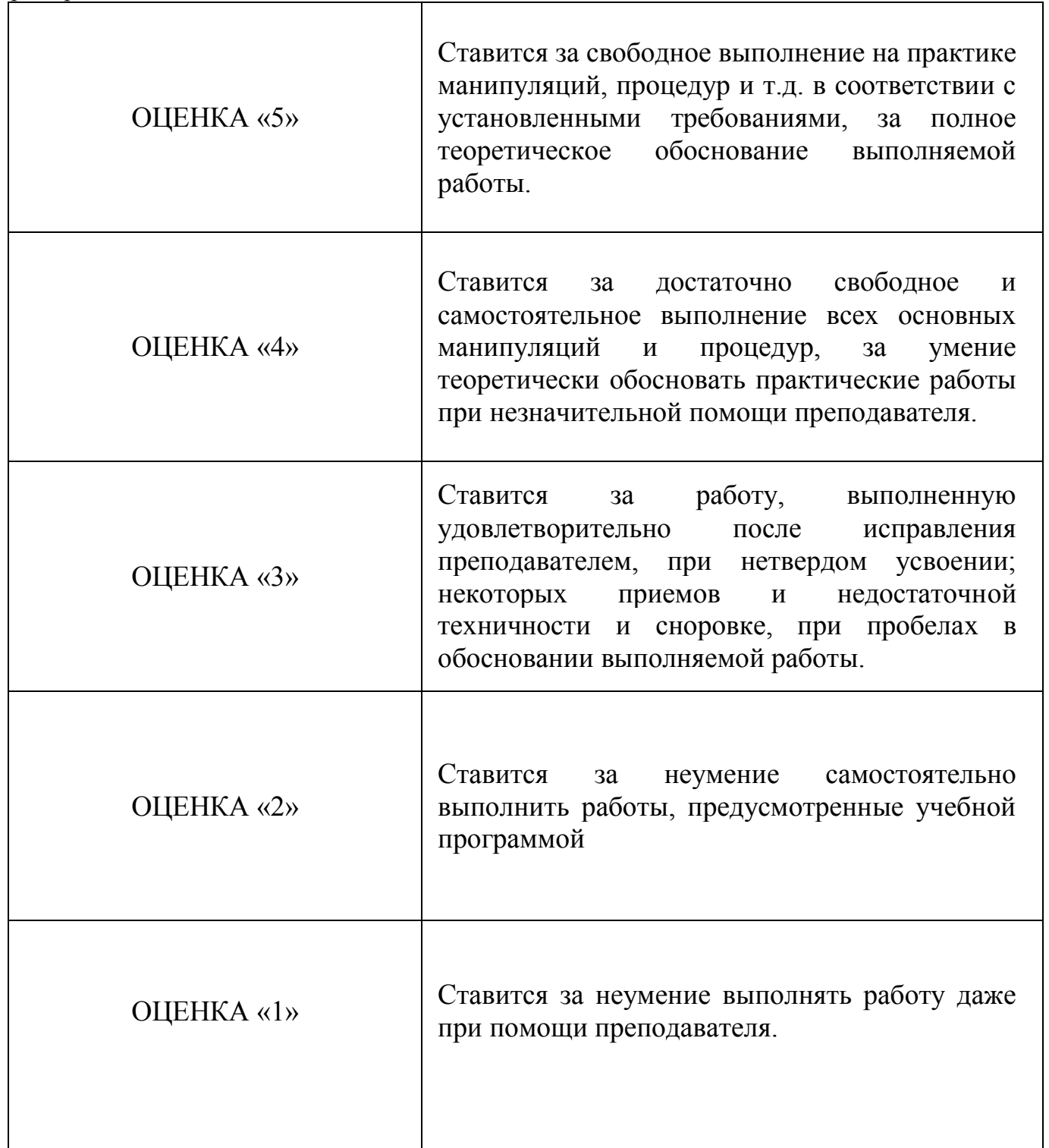

При выведении итоговых оценок не допускается выведение их как средних арифметических. Во всех случаях оценки мотивируются преподавателем.

## ТЕХНИКА БЕЗОПАСНОСТИ

<span id="page-5-0"></span>Студенты обязаны соблюдать правила техники безопасности, выполнять требования внутреннего распорядка. Инструкции по охране труда и безопасности размещены на стенде «Охрана труда и безопасности» лаборатории/кабинета. Единые требования к студентам колледжа размещены на стенде «Уголок группы лаборатории/кабинета».

При работе на ПК следует соблюдать требования безопасности в соответствии с нормативно-технической документацией по их эксплуатации. Включение и выключение ПК должно проводиться только с разрешения преподавателя.

Перед началом занятий каждый студент должен осмотреть свое рабочее место, оборудование. Внимательно выслушать инструктаж преподавателя перед выполнением работ.

## ПЕРЕЧЕНЬ ЛАБОРАТОРНЫХ РАБОТ

<span id="page-6-0"></span>1. Подготовка плановой основы для составления проектов внутрихозяйственного землеустройства

2. Изучение рельефа и почв. Составление картограмм крутизны склонов и категорий земель по степени эродированности

3. Составление ситуационного плана в системе AutoCAD/ Topocad

4. Вычисление площадей и составление экспликации земель на год землеустройства

5. Проведение землеустроительного обследования территории

## ЛАБОРАТОРНАЯ РАБОТА № 1

# <span id="page-7-0"></span>**Тема: Подготовка плановой основы для составления проектов внутрихозяйственного землеустройства**

**Цель**: научиться навыкам изготовления плановой основы для составления проектов внутрихозяйственного землеустройства.

Оснащение работы: линейка ЛБЛ, калькулятор инженерный, карандаш ТМ, линейка 40-50 см, измеритель, масштабная линейка

#### **Теоретические сведения**

*Карты и планы*, используемые при проведении различных видов землеустроительных работ, составляются на основе различного вида геодезических съемок: космических; аэрофотогеодезических; топографических (мензульных, тахеометрических, с применением GPS-приѐмников); горизонтальных и вертикальных с использованием лазерных сканеров, электронных тахеометров, нивелиров и теодолитов, мерных приборов.

*Выбор масштаба планово-картографической основы и высоты сечения рельефа горизонталями.* При составлении проекта землеустройства графическими, графоаналитическими методами, а также методами автоматизированного землеустроительного проектирования, точность проектирования и перенесения проекта в натуру зависит от выбранного масштаба проектного плана, а следовательно, и свойственной этому масштабу точности съѐмки.

При выборе масштаба плана. на основе которого составляют землеустроительный проект, исходят из учѐта:

- вида землеустроительных работ;
- контурности угодий, составляющих объект землеустройства; размера объекта землеустройства;
- характера рельефа местности;
- хозяйственных условий (специализации, структуры угодий и посевных площадей, организации труда).

Чем больше контурность угодий чем меньше размеры территориально-

хозяйственных единиц (полей севооборотов, рабочих и других хозяйственных участков), чем сложнее рельеф, тем крупнее должен быть масштаб плана. При крупных контурах ситуации, больших размерах полей севооборотов и других участков, спокойном рельефе местности масштаб плана может быть более мелким.

Для проведения внутрихозяйственного землеустройства составляют планы в масштабе от 1:5000 до 1:25000 в зависимости от направления полеводства и контурности землепользований; для меж хозяйстве иного землеустройства — 1:25000. 1:50000: для землеустройства в сельских населённых пунктах — 1:2000, 1:5000; для землеустройства овцеводческих совхозов степных районов — карты в масштабе 1:100000, а оленеводческих хозяйств в районах Крайнего Севера — 1:200000 и 1:500000.

При составлении схем землеустройства территории субъектов Российской Федерации применяют масштабы 1:800000, 1:1000000, схем муниципальных образований — от 1:25000 до 1:100000.

В ходе рабочего землеустроительного проектирования на небольших земельных участках, а также в условиях орошаемого земледелия, при планировке земельных участков применяют масштабы от 1:200 до 1:1000.Построение прямоугольной координатной сетки. Координатную сетку строят для повышения точности составления плана, удобства пользования планом при проектировании и перенесении проекта в натуру. Стороны квадратов координатной сетки принимают равным 10 см и лишь для планов масштаба 1 : 25 000 - 8см.

*Построение координатной сетки* - ответственная работа, требующая большого внимания и аккуратности. От точности построения координатной сетки зависит точность плана. Для построения взаимно перпендикулярных линий координатной сетки нельзя применять даже проверенный прямоугольный треугольник.

Существует много способов построения координатной сетки, которые применяют в зависимости от размеров планов и возможностей, имеющихся у исполнителя.

**Построение координатной сетки линейкой Дробышева.** Для этого можно

использовать линейку Дробышева или ЛБЛ. Линейка представляет собой металлическую пластину шириной 4–5 см и длиной более 70 см. Она имеет специальные вырезы (окошки) внутренние скошенные (левые) края которых являются дугами окружностей с соответствующими радиусами. На скошенном крае первого (левого) выреза нанесен начальный нулевой штрих. Длина линейки от нулевого выреза до правого скошенного торцевого края составляет 70,711 см, т. е. равна длине диагонали квадрата со стороной 50 см (рис. 1).

70,711  $\theta \boxplus$ 10  $\boxplus$  $20 \text{ H}$  $30$ <sub>H</sub> 40日 50日

Рисунок 1 - Линейка Дробышева

Построение координатной сетки производится в следующем порядке (см. рис. 2):

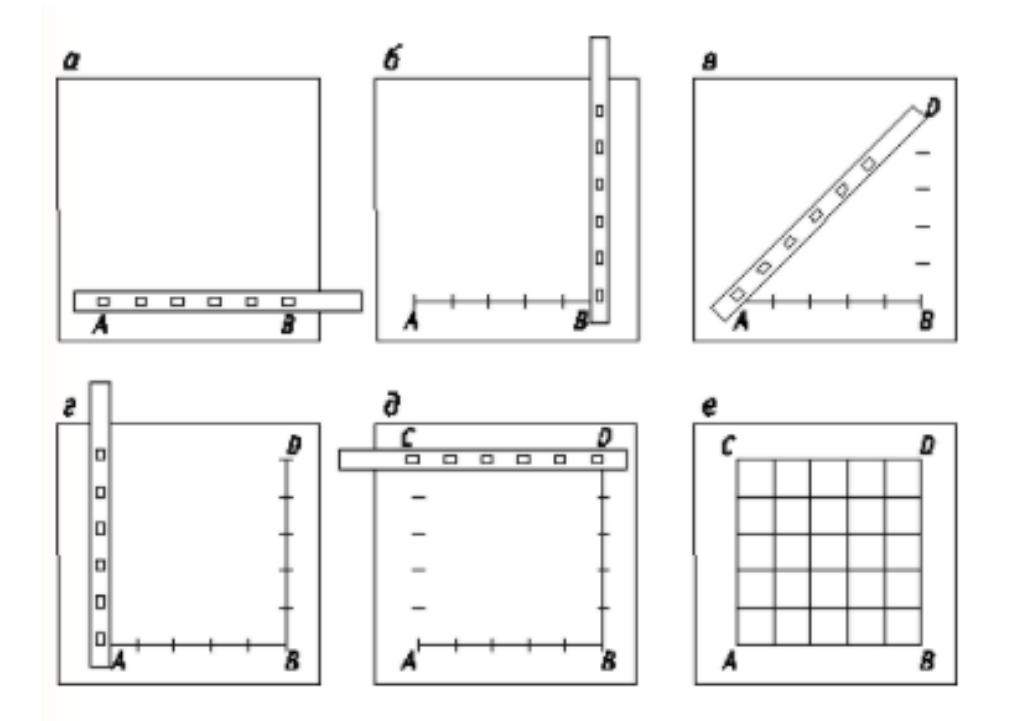

Рисунок 2 – Построение координатной сетки

1. Линейку располагают параллельно нижнему краю листа бумаги и вдоль скошенного ребра линейки проводят горизонтальную линию АВ (рис. 2, а).

2. На проведенную линию, вырезами накладывают линейку, совмещая нулевой штрих с точкой А и хорошо отточенным карандашом прочерчивают дуги вдоль скошенных краев в вырезах (окнах) линейки.

3. Поворачивают линейку перпендикулярно к линии АВ, располагая ее вверх от точки В (рис. 2, б). Совмещают нулевой штрих с точкой В и прочерчивают дуги по скошенным краям вырезов (окнам) линейки.

4. Укладывают линейку по диагонали (см. рис. 2, в). Совместив нулевой штрих с точкой А по дугообразному скошенному торцевому концу линейки, делают засечку по диагонали, получая верхнюю правую вершину квадрата – точку D.

5. Подобным способом получают верхнюю левую вершину квадрата – точку С (рис. 2, г).

6. Контроль построения точек С и D осуществляют путем совмещения нулевого штриха с точкой С и дуги шестого выреза (окна) с точкой D. Если дуга совпадает с точкой D, тогда через все скошенные края вырезов (окон) проводят дуги (рис. 2, д).

7. После построения и разбивки сторон основного квадрата АСDB вычерчивают внутренние линии координатной сетки, последовательно соединяя засечки дуг противоположных сторон основного квадрата (рис. 2, е).

8. Правильность построения сетки квадратов проверяют измерением их диагоналей при помощи циркуля-измерителя. Отклонения вершин не должно превышать 0,1 мм.

**При небольших размерах планов координатную сетку можно построить при помощи циркуля-измерителя и масштабной линейки по способу,** известному из геометрии (рис. 3). Одну из осей координат или линию, параллельную оси координат, например линию с абсциссой Х = + 1500, проводят с помощью металлической линейки, а ось абсцисс строят перпендикулярно к ней в точке А.Но точка А находится близко к краю листа (всего 10 см), поэтому для удобства построения перпендикуляра к линии с абсциссой + 1500 от точки А откладывают влево 10 см и в полученной точке В строят перпендикуляр.

Для построения перпендикуляра от точки В откладывают влево еще 10 см и из полученной точки С с произвольным раствором измерителя, но большим, чем ВС, проводят дуги по обе стороны линии АС. Этим же раствором измерителя проводят дуги и из точки А. Получив пересечения дуг в точках D и Е, через них проводят

линию, которая должна пройти через точку В без заметных для глаза отклонении, что служит контролем правильности построения перпендикуляра. Теперь от точки В в обе стороны линии DE откладывают по 10 см и получают точки F и G Из точки F раствором измерителя равным 10 см, проводят дуги по обе стороны линии ЕD. Эти дуги засекают тем же раствором измерителя из точек А и С и в пересечении получают точки H и J. Далее из точек А и С раствором измерителя 10 см провопят дуги вниз от линии АС и засекают их тем же раствором измерителя из точки G. В пересечениях дуг получают точки К и L. Контролем правильности построения квадратов служит то, что линия HJ должна проходить через точку F, линия КL, через точку G, линии HK- через точку А, линия JL - через точку С без заметных для глаза отклонений. После построения квадратов при помощи измерителя проверяют все диагонали, которые должны быть равны 14,14 см или отличаться от этого значения не более чем на 0,02 см.

Если размеры плана требуют увеличения числа квадратов координатной сетки, то последующие квадраты строят в том же порядке. После построения координатной сетки подписывают ее линии, как показано на рисунке 3.

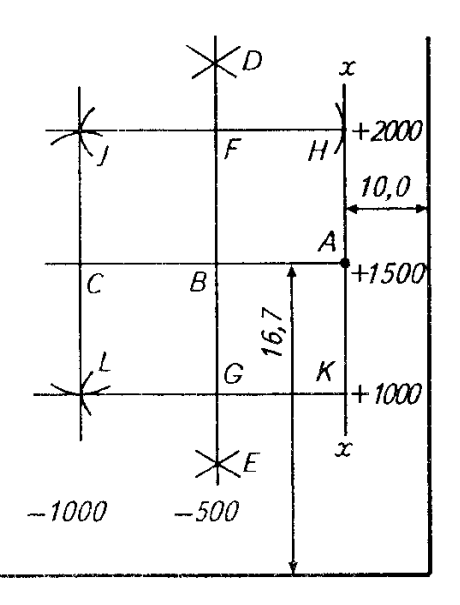

Рисунок 3 - Построение координатной сетки при помощи циркуля-измерителя и масштабной линейки

## **Содержание работы**

1. Работу выполнить на листе чертежной бумаги форматом А2 594х420 мм. С помощью линейки ЛБЛ построить сетку квадратов со сторонами 8×8 см определив ее размеры по наибольшим положительным и отрицательным значениям координат границ землепользования. Точность построения сетки проверить измерителем по диагонали и сторонам квадратов (допустимое расхождение 0,2 мм).

2. Вычерчивают поперечный масштаб 1 : 25000, которым пользуются для построения всех линий плана.

3. Определяют координатные оси; пользуясь ведомостью координат (приложение 1) наносят вершины границ землепользования

4. Наносят ситуацию местности на плане, пользуясь абрисом (контура сельскохозяйственных угодий, дороги, лес, озеро, болото, населенный пункт, граница вкрапленного постороннего землепользования). Все элементы плановокартографической основы вычерчивают в соответствии с инструкцией «Условные знаки, применяемые при землеустройстве». При размещении элементов следует выполнять требования СТП 71.1—82.

5. Обводят план землепользования черной тушью

6. Чертежные листы должны быть оформлены с внешней и внутренней рамками. Рамки вычерчивают сплошной линией: внешнюю толщиной 0,3... 0,4 мм с отступом от всех сторон 10 мм, внутреннюю — толщиной 0,6.. .1 мм. Расстояние внутренней рамки от внешней с левой стороны листа 20 мм, а с остальных сторон 5 мм.

7. На каждом чертеже проекта должна быть помещена основная надпись и дополнительные в соответствии с ГОСТ 2.104—2006.

После выполнения задания студенты представляют преподавателю чертеж (план землепользования).

#### **Контрольные вопросы:**

Какими инструментами строят координатную сетку?

На что влияет точность построения координатной сетки?

Какие стандарты применяются при вычерчивании условных знаков сельскохозяйственных угодий?

Перечислите основные виды планов и карт, составляемых при проведении землеустройства

## **Литература:**

Основы земельных отношений и землеустройства: учебное пособие / М.А. Сулин, Д.А. Шишов. – СПб.: Проспект Науки, 2016. – 320с.

Волков С.Н. Землеустройство, учеб. пособ.: в 7 т./С.Н.Волков,- М.:Колос,2001-2005.– перечень литературы, которой может пользоваться студент для подготовки к ответу на контрольные вопросы.

Геодезические работы при землеустройстве / Авт.: А. В. Маслов, Г. И. Горохов, Э. М., Ктиторов, А. Г. Юнусов. М., «Недра», 1976. 256 с.

## ЛАБОРАТОРНАЯ РАБОТА № 2

# <span id="page-14-0"></span>**Тема: Изучение рельефа и почв. Составление картограмм крутизны склонов и категорий земель по степени эродированности**

**Цель**: научиться навыкам обследовательских работ для целей землеустройства.

Оснащение работы: Плановая основа, карандаш ТМ, измеритель, масштабная линейка, инженерный калькулятор, шариковая ручка, тетрадь для ЛПР

#### **Теоретические сведения**

Изучение рельефа и почв занимает важное место в системе подготовительных работ, предшествующих составлению проекта внутрихозяйственного землеустройства. При почвенных обследованиях составляют почвенную карту, на которую наносятся контуры почвенных разностей.

Если почвенный покров на территории землепользования характеризуется мелкой контурностью, составляют картограмму категорий земель. В нее включают почвы, близкие между собой по генетическим и производственным свойствам (происхождению, механическому составу, степени увлажнения, почвообразующей породе и другим признакам).

Для изучения особенностей рельефа землепользования и эродированности земель хозяйства составляют по аммиачной копии или восковке картограмму (чертеж) крутизны склонов и эродированности земель.

#### **Содержание работы**

1. Изучение рельефа местности.

2. Изучение почв.

3. Составление картограмм крутизны склонов и категорий земель по степени эродированности.

1. Чтобы можно было обоснованно разместить основные элементы внутрихозяйственного землеустройства, изучают рельеф местности на выданной преподавателем копии плана с изображением горизонталей.

Для этого сначала изучают общий характер местности (равнинная,

пересеченная, горная и т. п.), затем - основные формы рельефа и расположение гидрографической сети. Следует помнить, что местность к водоемам и водостокам всегда понижается. Необходимо обратить внимание и на дорожную сеть.

Дорожная сеть (особенно железные дороги, автомобильные дороги) проходит в основном по равнинной местности. Выемки, плавные повороты говорят о характере повышений, о препятствиях, вызванных рельефом местности, а насыпи и мосты - о понижениях.

Затем выясняют действующую овражную сеть, устанавливают наличие процессов смыва почвы, наличие балок и лощин.

Направление ската можно определить по бергштрихам. Они всегда направлены в сторону понижения. Основания цифр, которыми подписаны горизонтали, указывают также направление понижения ската. Горизонтали всегда перегибаются на водораздельных линиях хребтов и на тальвегах лощин. Местность в одну сторону от горизонтали понижается, а в другую - повышается.

В характерных местах определяют крутизну склонов по масштабу заложений, который строят следующим образом. На прямой линии откладывают равные отрезки, из концов которых восстанавливают перпендикуляры. На перпендикулярах в масштабе плана откладывают значение заложений, вычисляемое по формуле:

$$
S=\frac{h}{i}
$$

где h – превышение между точками (сечение рельефа);

 $i$  – уклон.

Концы перпендикуляров соединяют плавной кривой линией. Масштаб заложений строят для крутизны склонов 0°, 1°, 3°, 5°, 7°, 10°, 13°, 15° и более.

Для определения крутизны склона берут измерителем расстояние между горизонталями и переносят на масштаб заложений. Ставят одну ножку на горизонтальную линию, а другую - вблизи кривой и передвигают так, чтобы они совместились с этими линиями. Затем делают отсчет.

Определить крутизну склона (в градусах) можно также с помощью прозрачной

пленки или восковки, на которой вычерчивают группу кружков диаметром, соответствующим расстоянию между горизонталями при данной крутизне склона. На планах масштаба 1:10 000 при сечении рельефа через 2,5 м диаметры кружочков будут следующие: при крутизне 1°—14,3 мм; 3°—4,8; 5°—2,9; 7 °— 2,0; 10°—1,4;  $13^{\circ} - 0.9$  MM.

При сечении рельефа через 5 м диаметр кружочков увеличивается в 2 раза.

2. Изучение почв проводят по копии почвенного плана, полученной у преподавателя. При этом знакомятся с составом почв, входящих в эту или иную категорию земель, или с баллами их оценки. Затем устанавливают, какие почвы больше отвечают требованиям тех или иных культур (овощных, технических, кормовых, зерновых).

Особое внимание обращают на расположение слабо-, средне- и сильносмытых почв, а также на почвы, малопригодные для посева сельскохозяйственных культур (пески, солонцы, болота и др.).

3. Картограмму крутизны склонов и категорий земель по степени эродированности составляют в масштабе проектного плана на аммиачной копии или восковке. Для этого прежде всего на чертеже выделяют зоны (контуры) со следующими градациями крутизны склонов в градусах: до 1°, 1—3°, 3—5°, 5—7°, 7—10°, 10—13° и более 13°.

Для нанесения границ зон крутизны склонов по градации используют масштаб заложений. Работу выполняют в пределах массива или обособленного контура. По масштабу заложений измерителем берут значение, которое соответствует 1°. Затем, не изменяя положения ножек измерителя, это значение наносят на чертеж (картограмму) с горизонталями.

Ножки совмещают с горизонталями по линии, перпендикулярной к ним, и передвигают так, чтобы они совместились с горизонталями. Места несовмещения отмечают карандашом. Далее переходят к следующей паре соседних горизонталей и т. д. Полученные точки соединяют плавными кривыми линиями, которые будут ограничивать контур с крутизной склона до 1°. После этого приступают к определению границ крутизны склонов следующей градации.

Выделение на чертеже зон более удобно проводить с помощью кружков, нанесенных на прозрачную пленку вышепринятыми диаметрами.

Контуры выделенных зон вычерчивают пунктиром синего цвета, этим же цветом надписывают значение крутизны склонов  $(0-1)$ °),  $(1-3)$ °) и т. д.

В центре контуров по крутизне склонов дают крутизну в градусах, а стрелкой — направление. Выделенные зоны по градации закрашивают различными цветами.

Линии водоразделов показывают пунктиром (точка — тире) красным цветом, тальвеги — таким же пунктиром зеленого цвета. Причем водораздельные линии и тальвеги гидрографической сети определяют визуально. Тальвеги проводят по небольшим расстояниям между горизонталями, входящими в лощину, а линии водоразделов — по горизонталям хребта.

С картограммой крутизны склонов совмещают картограмму категорий земель по степени эродированности. На картограмме выделяют основные категории земель.

К первой категории относят несмытые земли, которые могут быть использованы под все виды севооборотов и не требуют мероприятий по борьбе с эрозией почв.

Ко второй категории относят земли, требующие проведения агротехнических мероприятий по борьбе с эрозией почв. Это слабосмытые почвы. Их можно включать для использования в полевых севооборотах.

К третьей категории относят среднесмытые почвы, требующие повышенных мер борьбы с эрозией почв. Такие земли включают в почвозащитные севообороты.

К четвертой категории относят сильносмытые земли, требующие проведения специальных мероприятий по борьбе с эрозией почв (залужения, облесения, террасирования) и т. д.

Контуры категорий земель наносят на картограмму красной тушью и показывают условным знаком смытости штриховкой наклонными линиями: слабосмытые почвы одной линией через 5—10 мм, в зависимости от размера контура; среднесмытые — полосками в две линии через 2—3 мм с интервалом между полосками в 5—10 мм; сильносмытые—полосками в три линии с такими же интервалами между полосками. Штрихуют, как правило, поперек контуров, то есть

в направлении склонов.

Кроме того, на этой же схеме особыми контурами выделяют эрозионноопасные зоны с несмытыми склонами, учитывая крутизну, экспозицию и протяженность склона от водораздела, а также эрозионную податливость (неустойчивость почв). Условный знак для них — наклонные линии (как для слабосмытых почв), вычерченные редким штриховым пунктиром красного цвета.

Картограммы крутизны склонов и категорий земель по степени эродированности используют при землеустроительном (агрохозяйственном) изучении землепользования для составления проекта внутрихозяйственного землеустройства.

В результате выполнения задания студенты представляют преподавателю краткое пояснение по результатам изучения рельефа и почв в письменном виде, картограммы крутизны склонов и категорий земель по степени эродированности (приложение 2).

#### **Контрольные вопросы:**

1. Для чего служит и как проводится почвенное обследование территории?

2. Назовите этапы почвенного обследования?

### **Литература:**

Основы земельных отношений и землеустройства: учебное пособие / М.А. Сулин, Д.А. Шишов. – СПб.: Проспект Науки, 2016. – 320с.

Волков С.Н. Землеустройство, учеб. пособ.: в 7 т./С.Н.Волков,- М.:Колос,2001-2005.– перечень литературы, которой может пользоваться студент для подготовки к ответу на контрольные вопросы.

Геодезические работы при землеустройстве / Авт.: А. В. Маслов, Г. И. Горохов, Э. М., Ктиторов, А. Г. Юнусов. М., «Недра», 1976. 256 с.

## ЛАБОРАТОРНАЯ РАБОТА № 3

## <span id="page-19-0"></span>**Тема: Составление ситуационного плана в системе AutoCAD/ Topocad**

**Цель**: навыкам работы в системах автоматизированного проектирования.

Оснащение работы: ПК с установленным САПР AutoCAD/ Topocad

## **Содержание работы**

# **Задание 1. Настройка рабочей среды. Создание чертежа. Создание слоев чертежа. Сохранение чертежа в файле.**

1. Запуск и завершение работы системы AutoCAD.

Для запуска системы необходимо выбрать меню Пуск - Программы в панели задач и запустить AutoCAD. В панели задач Windows должна появится кнопка AutoCAD, а на экране – открыться рабочее окно системы AUTOCAD.

Для завершения работы системы AUTOCAD необходимо воспользоваться меню \File\Exit или комбинацией клавиш Alt–F4.

2. Создание чертежа

Для создания нового документа в AutoCAD необходимо нажать ФАЙЛ в панели «Стандартная», далее СОЗДАТЬ. В окне выбрать шаблон acad, далее нажать кнопку открыть.

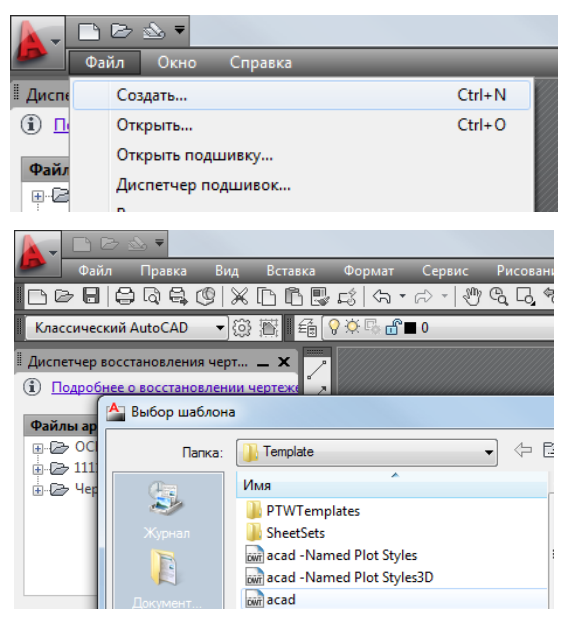

Рисунок 1 – Создание файла

3. Создание слоев чертежа. Построение всех объектов выполняется на определѐнных слоях. Слои в AutoCADе можно сравнить с прозрачными листами кальки, которые накладываются друг на друга. Будучи прозрачными, они позволяют просматривать всѐ, что изображено на всех слоях. Число слоѐв в рисунке не ограничено.

Каждый слой должен иметь уникальное имя. По умолчанию при создании нового слоя AutoCAD присваивает ему имя «Слой1», «Слой2», «Слой3» и т.д. Но лучше каждому слою присваивать логически связанное имя, например, слою, на указаны границы участка, присвоить имя «Границы».

Также необходимо установить: цвета слоя, тип линии и т.д.

Кроме свойств каждый слой имеет 4 параметра состояния. С помощью этих параметров производится управление слоями. Управление параметрами состояния слоя производится в списке «Слои» панели «Свойства объектов».

4. Сохранение чертежа в файле

Для сохранения файла на диске нужно использовать пункт меню \File\Save\ или \File\Save As\. Первый запрашивает с помощью стандартного файлового диалога «имя» и «путь» для файла только при первом запуске, а затем перезаписывает файл с указанным именем в течении всего сеанса работы. Вторая команда делает полный запрос при каждом запуске.

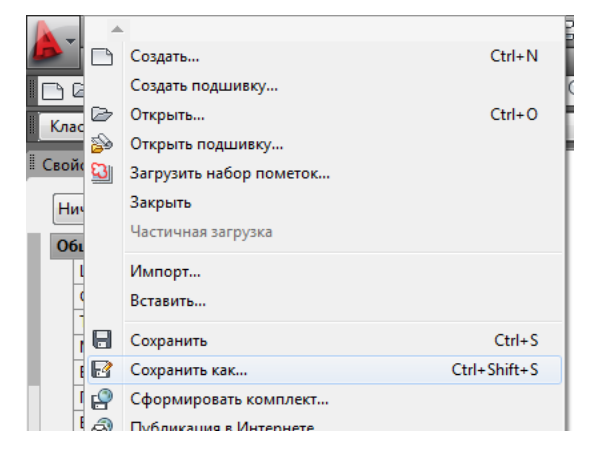

Рисунок 2 – Сохранение файла

# **Задание 2. Построение границы землепользования по координатам. Команды рисования**

Построить границы участка согласно выданным координатам, сравнить геометрические характеристики с бумажным носителем.

1. Построение границы землепользований, используя панель Рисование (полилинии) согласно варианту (Приложение А) и отчета по лабораторной работе №1. Нанесение точек по координатам, последовательно начиная с первой координаты.

Порядок выполнения - листинг:

Запустите команду формирования полилинии, вызвав ее из падающего меню Рисование или

щелкнув на пиктограмме полилиния

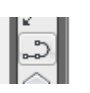

Ответьте на запросы:

Команда:

Команда: pline

Начальная точка: 1571,425

Текущая ширина полилинии равна 0.0000

Следующая точка или [Дуга/Полуширина/длИна/Отменить/Ширина]: 771,461

Следующая точка или [Дуга/Замкнуть/Полуширина/длИна/Отменить/Ширина]: 35,787 Следующая точка или [Дуга/Замкнуть/Полуширина/длИна/Отменить/Ширина]: 480,4236 Следующая точка или [Дуга/Замкнуть/Полуширина/длИна/Отменить/Ширина]: 2205,4460 Следующая точка или [Дуга/Замкнуть/Полуширина/длИна/Отменить/Ширина]: 4566,4519 Следующая точка или [Дуга/Замкнуть/Полуширина/длИна/Отменить/Ширина]: 6858,3300 Следующая точка или [Дуга/Замкнуть/Полуширина/длИна/Отменить/Ширина]: 7662,1453 Следующая точка или [Дуга/Замкнуть/Полуширина/длИна/Отменить/Ширина]: 7112,167 Следующая точка или [Дуга/Замкнуть/Полуширина/длИна/Отменить/Ширина]: 3112,64 Следующая точка или [Дуга/Замкнуть/Полуширина/длИна/Отменить/Ширина]: 1953,56 Следующая точка или [Дуга/Замкнуть/Полуширина/длИна/Отменить/Ширина]: З

2. Нанесение окружностей на поворотных точках границы землепользования.

Запустите команду формирования окружности, вызвав ее из падающего меню Рисование

или шелкнув на пиктограмме окружность  $\Box$  Далее необходимо указать центр круга – поворотная точка границы землепользования. Задать радиус 2 мм. Скопировать получившуюся окружность и нанести на последующие поворотные точки границы.

Ответьте на запросы:

Команда:

Команда: circle Центр круга или [3Т/2Т/ККР (кас кас радиус)]:

Радиус круга или [Диаметр]:

Команда: сору найдено: 1

Текущая настройка: Режим копирования = Несколько

Базовая точка или [Перемещение/реЖим] <Перемещение>: Вторая точка или <считать

перемещением первую точку>:

Укажите вторую точку или [Выход/Отменить] <Выход>:

Укажите вторую точку или [Выход/Отменить] <Выход>: \*Прервано\*

# **Задание 3. Нанесение ситуации местности и контуров угодий. Команды**

## **рисования**

Нанести контура сельскохозяйственных угодий по вычисленным координатам из отчета по лабораторным работам №10-14.

1. Построение границы контуров угодий по координатам, используя панель Рисование:

- для площадных объектов кнопка «полилиния»
- для линейных объектов кнопка «отрезок».

Запустите команду формирования полилинии, вызвав ее из падающего меню

Рисование или щелкнув на пиктограмме полилиния . Ход работы соответсвует Лабораторной работе №2 Построение границы землепользования.

2. Разделить по слоям сельскохозяйственные угодья. Определить в каждом слое цвет и тип линии.

Вызвать Диспетчер свойств слоев, в раскрывшемся списке управления слоями создать слои: пашня, сенокос, пастбище. Задать цвет и тип линии.

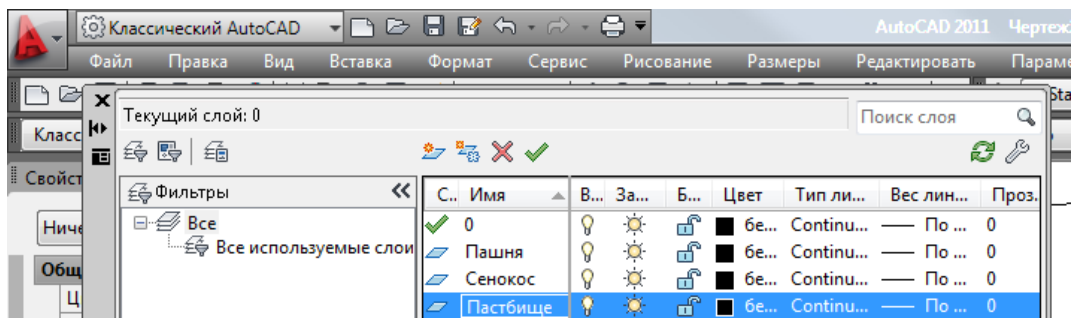

## Рисунок 1 – Создание слоя

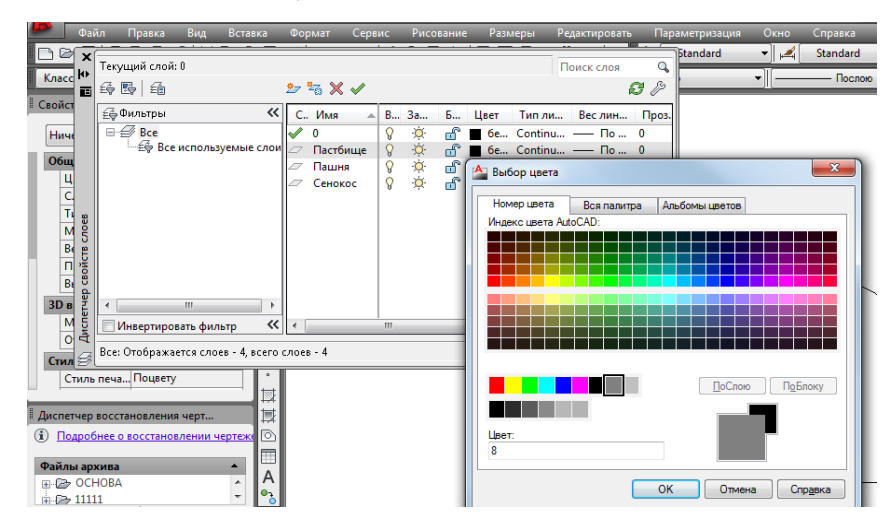

Рисунок 2 – Создание цвета слоя

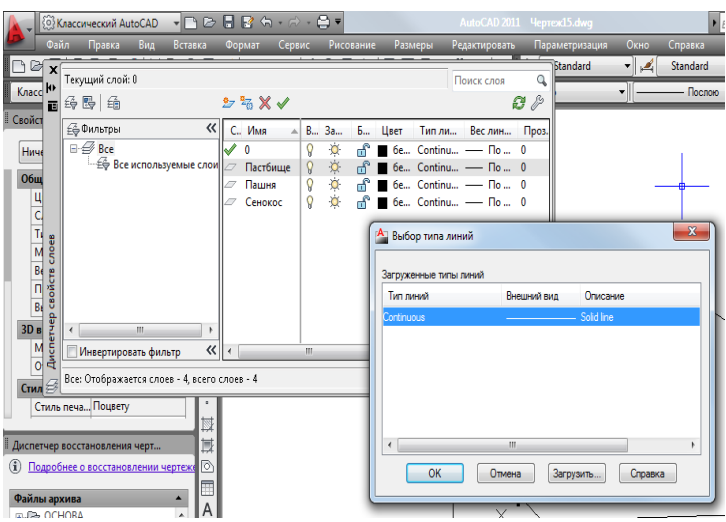

Рисунок 3 – Создание типа линии

## **Задание 4. Редактирование чертежа. Нанесение надписей и размеров**

Редактирование объектов на плане землепользования. Нанесение надписей и размеров

1. Нанесение текстовых объектов: номер точки, название населенного пункта, название чертежа

Запустите команду многострочный текст, вызвав ее из падающего меню

Рисование или щелкнув на пиктограмме многострочный текст  $\|\mathbf{A}\|$ .

Ответьте на запросы:

Команда: mtext Текущий текстовый стиль: "Standard". Высота текста: 0.2000

Аннотативный: Нет

Первый угол:

Противоположный угол или [Высота/вЫравнивание/Межстрочный

интервал/Поворот/Стиль/Ширина/Колонки]:

Команда: сору найдено: 1

Текущая настройка: Режим копирования = Несколько

Базовая точка или [Перемещение/реЖим] <Перемещение>: Вторая точка или <считать

перемещением первую точку>:

Укажите вторую точку или [Выход/Отменить] <Выход>:

## *Указать по порядку все точки*

## 2. Редактирование текста

Редактируйте все точки по порядку, изменяя номер точек, используя команду mtedit

Ответьте на запросы:

Команда: mtedit

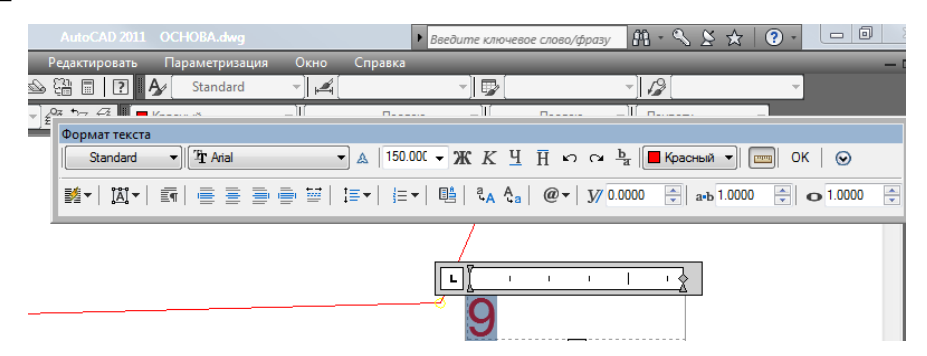

Рисунок 1 – Редактирование точек границы **Задание 5. Редактирование чертежа. Вычисление площадей**

Вычисление площадей контуров сельскохозяйственных и несельскохозяйственных угодий, дороги, населенного пункта.

Площади угодий программа вычисляет автоматически при внесении координат точек, так как все площадные объекты уже обладают определенными свойствами объекта. Таким образом, площадь любого площадного (замкнутого объекта) можно определить в его свойствах. Вызвать окно свойств можно указанием команды Свойства контекстного меню выбранного объекта или при помощи кнопки Свойства панели инструментов Стандартная.

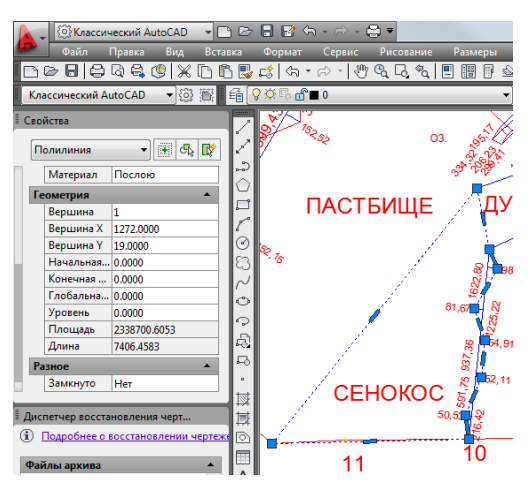

Рисунок 1 – Свойства объекта

1. Сохранение данных в текстовом редакторе Блокнот

Все данные по площади объектов необходимо сохранить в текстовом редакторе Блокнот. Для запуска редактора необходимо выбрать меню Пуск – Блокнот, или меню Пуск –Все программы – Стандартные – Блокнот.

## **Задание 6. Составление каталога координат. Вывод чертежа на печать**

1. Составление каталогов координат объектов: границы землепользования, всех сельскохозяйственных и несельскохозяйственных угодий, дороги и населенного пункта, с последующим сохранением в блокноте.

Свойства любого объекта можно вывести на экран в текстовом окне. Вызвать текстовое окно можно указанием кнопки Список выбранного объекта или при помощи вывода панели Сведения. Сохранить каталог необходимо в текстовом редакторе Блокнот.

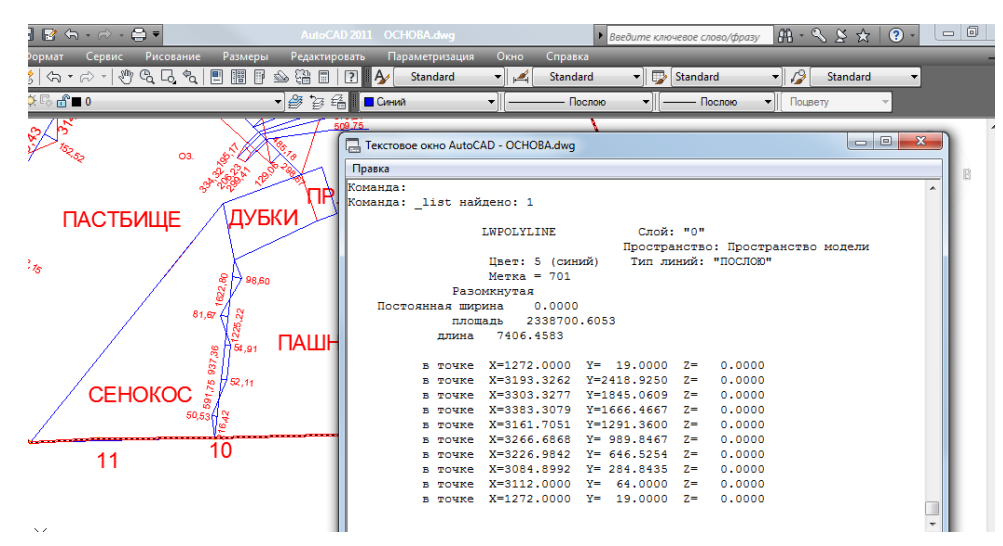

Рисунок 1 – Сведения об объекте

2. Вывод чертежа на печать.

Для вывода на печать из пространства модели достаточно воспользоваться командой Печать на панели инструментов стандартная. Команда печать открывает диалоговое окно Печать –Модель. Далее необходимо задать основные опции этого окна:

Принтер - установленные к компьютеру

Формат - А4

Масштаб печать - вписать

Просмотрев внимательно все опции можно распечатать чертеж.

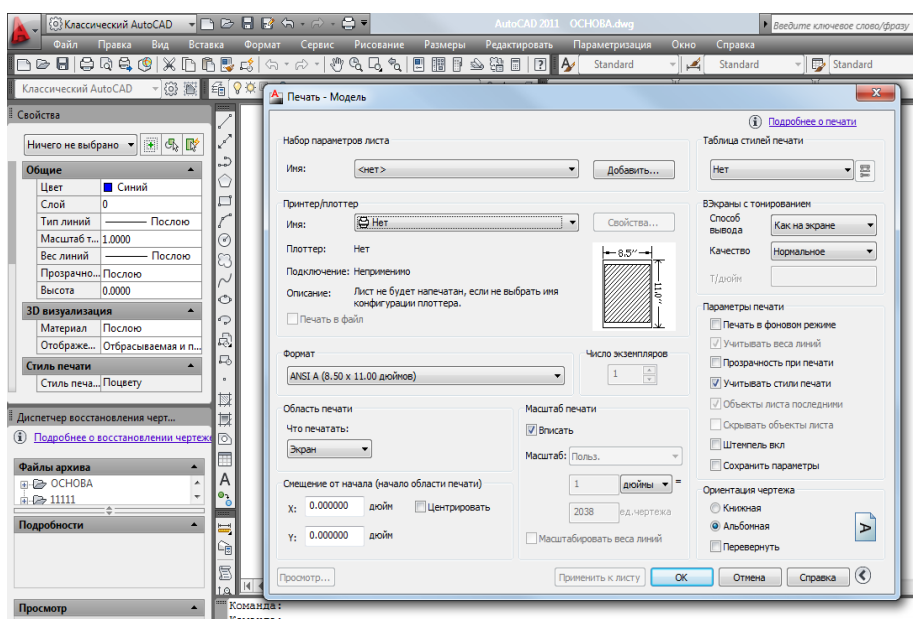

Рисунок 2 – Окно Печать- Модель

Выполнив задания, студенты представляют преподавателю папку на рабочем столе ПК с файлом чертежа, каталогом координат объектов. Также распечатанный чертеж на листе формата А4. (приложение 3).

## **Контрольные вопросы:**

Как создать новый документ в AutoCAD

Как создать новый слой

Где проводится редактирование свойств слоев

Как создаются простые прямолинейные объекты.

Отличие полилиний от отрезков

Как создаются окружности и точки их отличия

Способы ввода координат

Как называется панель содержащая кнопки отрезок и полилиния

Опишите процесс изменение свойств слоев

Перечислите режимы рисования

Сколько вариантов редактирования и как они осуществляются.

Как выполняются операции редактирования «Стереть», «Перенести», Копировать», «Повернуть», «Масштаб», «Расчленить».

Как отредактировать объект при помощи команды «Свойства».

Виды текстовых объектов.

Для чего используется текстовый редактор Блокнот. Как вычислить площадь замкнутого объекта в программе AutoCAD. Основные параметры вывода чертежа на печать Форматирование таблиц в программе.

## **Литература:**

1. AutoCAD 2008. Самоучитель / С.В. Глушаков, А.В. Лобяк. – изд. 2-е, доп и перераб. – М.:АСТ МОСКВА: ХРАНИТЕЛЬ, 2008. – 448 с. – (Учебный курс)

2. AutoCAD. Начали! – СПб.: Питер, 2008. – 176 с.: ил. – (Серия «Начали»).

## ЛАБОРАТОРНАЯ РАБОТА № 4

# <span id="page-28-0"></span>**Тема: Вычисление площадей и составление экспликации земель на год землеустройства**

**Цель**: научиться навыкам вычисления площадей.

Оснащение работы: калькулятор инженерный, карандаш ТМ, линейка 40-50 см, измеритель, масштабная линейка

#### **Теоретические сведения**

**Аналитический способ по координатам вершин полигона.** Если по границам землепользований или частей землепользований проложены теодолитные ходы, то площади вычисляют по координатам вершин полигонов. Площади контуров и участков можно также вычислить по координатам графическим (определяемым по плану) или фотограмметрическим (определяемым по аэроснимкам) методом.

$$
S = \frac{1}{2} \sum_{i=1}^{n} x_i (y_{i+1} - y_{i-1});
$$
  

$$
S = \frac{1}{2} \sum_{i=1}^{n} y_i (x_{i-1} - x_{i+1}),
$$

 $r_{\text{A}}e$  i = 1, 2, 3, ..., n.

когда координаты вершин полигона (контура, участка) выписаны по ходу часовой стрелки. Пример расчета площади по данным формулам приведен в таблице 1.

Таблица 1 Ведомость вычисления площади полигона по координатам его вершин.

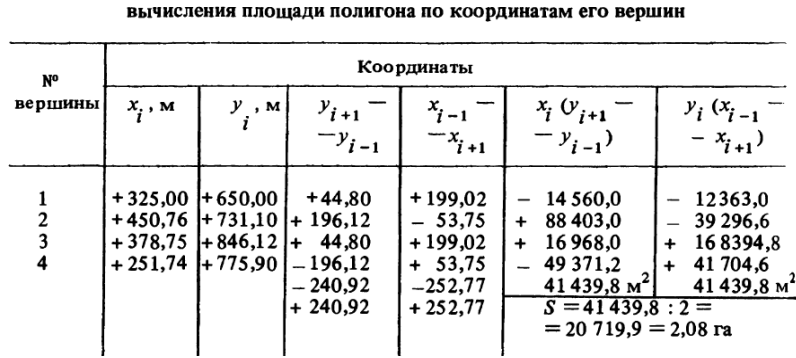

Ведомость

При аналитическом способе вычисления площади полигона по координатам его вершин удобно использовать формулы, в которые наряду с координатами точек входят приращения координат:

$$
2S = \sum_{i=1}^{n} x_{i+1} \Delta y_i + \sum_{i=1}^{n} x_i \Delta y_i.
$$

**Аналитический способ вычисления площадей по результатам измерений длин линий и углов на местности.** Для учета площадей под строениями, усадьбами, полями вспашки, посевов и т. п., имеющих прямолинейные очертания, выделяют геометрические фигуры (треугольники, прямоугольники, трапеции, многоугольники), элементы которых известны (рис. 1). Площади каждой фигуры определяют по формулам геометрии, приведенным ниже.

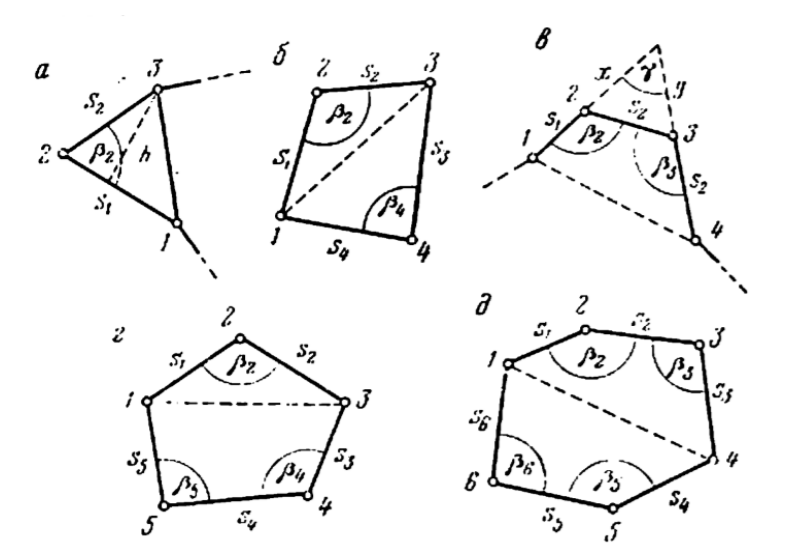

Рисунок 1. –К определению площадей геометрических фигур аналитическим способом по длинам сторон и углам

**Треугольник** (рис. 1,а). Определим его площадь по сторонам  $s_1$  и  $s_2$  и углу  $\beta_2$ , заключенному между ними.

$$
2P=s_1s_2\sin\beta_2.
$$

Если известны координаты вершин треугольника

$$
2P = (x_1 - x_2)(y_2 - y_3) - (x_2 - x_3)(y_1 - y_2).
$$

**Четырехугольник**. Зная четыре стороны S<sub>1</sub> S<sub>2</sub> S<sub>3</sub> S<sub>4</sub> и два противоположных угла  $\beta_2$  и  $\beta_4$  (рис. 1,6)

$$
2P = s_1s_2\sin\beta_3 + s_3s_4\sin\beta_4.
$$

 $\Pi$  трем сторонам s<sub>1</sub> s<sub>2</sub> s<sub>3</sub> и двум углам β<sub>2</sub> и β<sub>3</sub> заключенным между этими сторонами (рис. 3,в)

$$
2P = s1s2sin \beta2 + s2s3sin \beta3 + s1s3sin (\beta2 + \beta3 - 180°).
$$

Если известны координаты вершин четырехугольника

$$
2P - (x_1 - x_3)(y_2 - y_4) - (x_2 - x_4)(y_1 - y_3)
$$

**Пятиугольник** (рис. 3,г). По пяти сторонам в трем углам  $\beta_2$ ,  $\beta_4$ ,  $\beta_5$ 

$$
2P = s_1s_2\sin\beta_2 + s_3s_4\sin\beta_4 + s_4s_5\sin\beta_5 + s_5s_5\sin(\beta_4 + \beta_5 - 180^\circ)
$$

**Шестиугольник** (рис. 3,д). По шести сторонам и четырем углам  $\beta_2$ ,  $\beta_3$ ,  $\beta_5$ ,  $\beta_6$ 

$$
2P = s_1s_2\sin\beta_2 + s_2s_3\sin\beta_3 + s_1s_3\sin(\beta_2 + \beta_3 - 180^\circ) +
$$
  
+ 
$$
s_4s_5\sin\beta_6 + s_5s_6\sin\beta_6 + s_4s_6\sin(\beta_5 + \beta_6 - 180^\circ).
$$

**Графический способ.** Изображенные на плане участки разбивают на простейшие геометрические фигуры, обычно на треугольники, реже на прямоугольники и трапеции. В каждой фигуре по плану измеряют высоту и основание, по которым вычисляют площадь, сумма площадей фигур дает площадь участка.

Оптимальным вариантом разбивки участка на треугольники будет тот, при котором треугольники получаются примерно равносторонними, т. е. когда их высоты по величине близки к основаниям. Если отдельные элементы фигур известны из измерений на местности (например, стороны теодолитных ходов), то для повышения точности определения площадей в расчетах принимают измеренные на местности их значения. Для контроля и повышения точности площадь треугольника определяют дважды: по двум различным основаниям и высотам. Расхождение между двумя значениями площади фигуры не должны превышать

$$
\Delta P_{\rm ra} = 0.04 \frac{M}{10\,000} V \overline{P_{\rm ta}},
$$

где М — знаменатель численного масштаба;

Pга — приближенное значение площади фигуры.

Если расхождение допустимо, то за окончательное значение площади фигуры принимают среднее арифметическое.

**Определение площадей с помощью палеток.** Определение площадей с помощью палеток выполняется для участков с резко выраженными криволинейными границами.

При определении площадей до 10 см<sup>2</sup> используют параллельную (линейную) палетку (рис. 2, б), представляющую собой лист прозрачной основы, на которой через равные промежутки  $a = 2x5$  мм нанесен ряд параллельных линий.

Палетку накладывают на измеряемый участок так, чтобы крайние точки контура разместились посредине между параллельными линиями палетки. В результате измеряемая площадь оказывается расчлененной на фигуры, близкие к трапециям с равными высотами; при этом отрезки параллельных линий внутри контура являются средними линиями трапеции. Следовательно, для определения площади участка с помощью циркуля-измерителя и масштабной линейки следует измерить длины средних линий трапеций  $l_1, l_2, ..., l_n$  и их сумму умножить на расстояние между линиями с учетом масштаба плана, т. е.

 $P = a[l_1 + l_2 + \cdots + ln] = a \sum l_i$ 

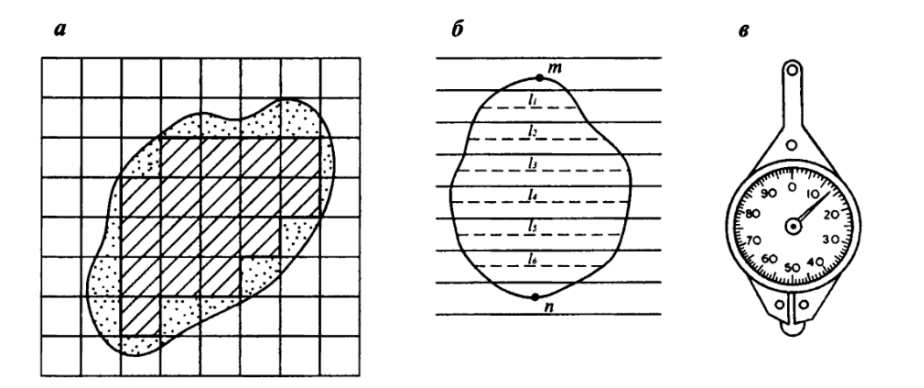

Рисунок 2 – Определение площадей с помощью палеток

*а* – квадратная палетка; *б* – линейная палетка; *в* - курвиметр

Суммарную длину отрезков можно измерить с помощью *курвиметра* (см. рис. 3, в). Для этого колесо курвиметра последовательно прокатывают по измеряемым линиям и по разности начального и конечного отсчетов на циферблате определяют длину отрезков в сантиметрах плана. Для контроля измеряют площадь при втором положении палетки, развернув ее на  $60 - 90^{\circ}$ относительно первоначального положения.

Определение площадей участков до 2 — 3 см<sup>2</sup> в плане рекомендуется производить с помощью квадратной палетки. Палетка представляет собой (см. рис. 3, а) лист прозрачной основы, на который нанесена сеть квадратов со сторонами а  $=1x5$  мм. По длине стороны квадрата палетки и масштабу плана легко вычислить площадь квадрата палетки P. Например, площадь квадрата палетки со стороной а = 2 мм для масштаба 1:2000 P= $a^2$ = 16 м<sup>2</sup>. Для определения площади участка палетку произвольно накладывают на план и подсчитывают число  $N_1$  полных квадратов, расположенных внутри контура участка (см. рис. 3, а). Затем оценивают на глаз число квадратов  $N_2$ , составляемых из неполных квадратов у границ участка. Общая площадь измеряемого участка

$$
P = p(N_l+0.5\ N_2)
$$

Для контроля площадь заданного участка измеряют повторно, развернув палетку примерно на 45°.

**Механический способ определения площадей полярным планиметром.**  Измерение площадей земельных угодий площадью до 400 см<sup>2</sup> производят полярным планиметром ПП-М при положении полюса вне контура.

Приступая к работе с планиметром, необходимо уяснить методику производства измерений, выполнить поверки и юстировки планиметра и определить его цену деления.

Перед измерением площади участка план закрепляют на гладкой горизонтальной поверхности. Планиметр устанавливают так, чтобы его полюс располагался вне измеряемого участка, а полюсной и обводный рычаги образовывали примерно прямой угол.

Место закрепления полюса выбирают с расчетом, чтобы во время обвода фигуры угол между рычагами был не менее 30° и не более 150°. Совместив обводную точку планиметра с исходной точкой 0 контура, снимают по счетному механизму начальный отсчет  $n_0$  и плавно обводят весь контур по ходу часовой стрелки. Вернувшись в исходную точку, берут конечный отсчет n. Разность отсчетов  $(n - n_0)$  выражает величину площади фигуры в делениях планиметра. Тогда площадь измеряемого участка

## $P = \mu(n - n_0)$

где µ — цена деления планиметра, т. е. площадь, соответствующая одному делению планиметра.

Определение цены деления планиметра. Цена деления бывает абсолютной  $(\mu_{a6c})$ , если она выражена в мм/дел., и относительной  $(\mu_{\text{orth}})$ , если выражена в м<sup>2</sup>/дел. или га/дел. с учетом масштаба данного плана.

Для определения цены деления планиметра выбирают фигуру, площадь которой P<sup>0</sup> известна заранее (например, один или несколько квадратов координатной сетки). С целью получения более высокой точности выбранную фигуру обводят по контуру четыре раза: два раза при положении «полюс право» (ПП) и два — при положении «полюс лево» (ПЛ).

При каждом обводе берут начальный и конечный отсчеты и вычисляют их разность  $(n_i - n_{0i})$ . Расхождения между значениями разностей, полученными при ПП и ПЛ, не должны превышать: при площади фигуры до 200 делений — 2, от 200 до 2000 делений — 3 и свыше 2000 — 4 деления планиметра. Если расхождения не превышают допустимых, то рассчитывают среднюю разность отсчетов  $(n_i - n_{0i})$  ср и вычисляют цену деления планиметра по формуле

$$
\mu = \frac{P}{(n - n0)cp}
$$

Пример записи результатов измерений и вычислений абсолютной и относительной (для плана масштаба 1:2000) цены деления планиметра приведен в табл. 2.

Большие площади следует измерять по частям. Для этого измеряемую фигуру делят на части плавными, слегка изогнутыми линиями. Площади слишком узких, вытянутых фигур (дорог, оврагов, речек 104 и т. п.) измерять планиметром не рекомендуется.

Таблица 2

#### Определение цены деления планиметра

#### Планиметр ПП-М № 1297 Длина обводного рычага

 $R = 155,3$  MM;  $S_0 = 8$  ra (80 000 m<sup>2</sup>)

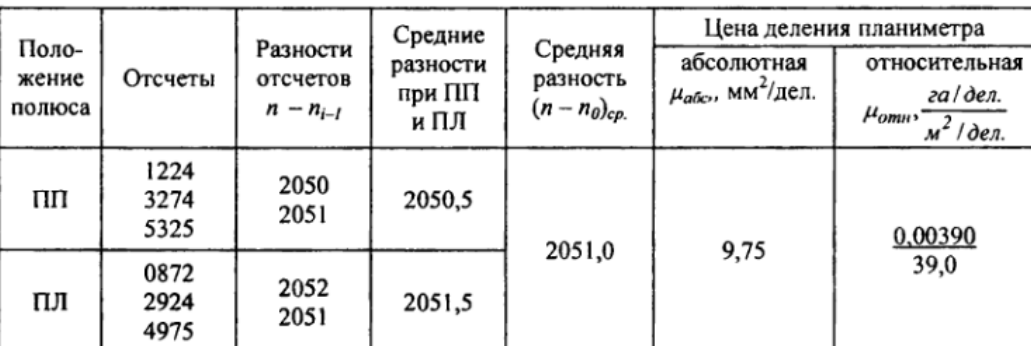

#### Таблица 3 - Ведомость вычисления площадей планиметром

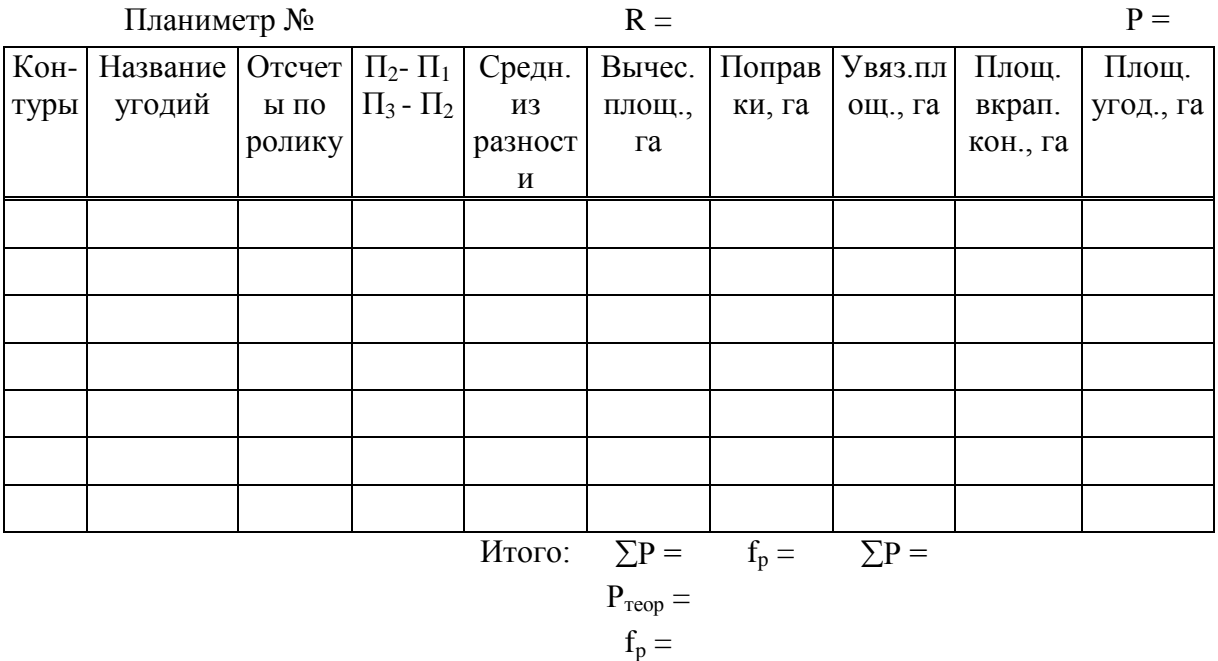

 $f_{p, non}$  =

Точность определения площадей полярным планиметром зависит главным образом от размеров обводимых фигур; чем меньше площадь, тем больше относительная погрешность ее определения. Поэтому не рекомендуется измерять с помощью планиметра площади участков на плане (карте), меньшие  $10-15$  см<sup>2</sup>, так как в этом условии они точнее могут быть измерены графическим способом.

## **Составление экспликации**

На основе ведомостей вычисления площадей составляют *экспликацию* – таблицу состава земель по угодьям.

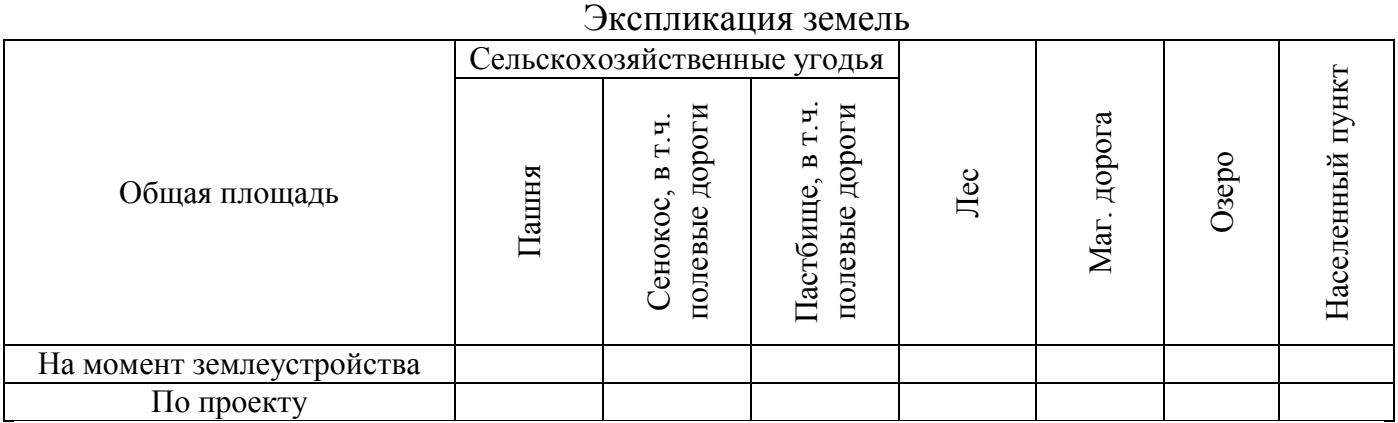

#### **Содержание работы**

**Задание 1.** Вычислите аналитическим способом общую площадь землепользования, населенного пункта

**Задание 2.** Вычислите графическим способом, используя палетки площадь озера/ пруда.

**Задание 3.** Вычислите графическим способом площадь леса

**Задание 4.** Вычислите механическим способом площадь кормовых угодий и пашни.

Выполнив задания, студенты представляют преподавателю план землепользования, ведомости вычисления площадей, контурную экспликацию и экспликацию земель.

## **Контрольные вопросы:**

1. Назовите способы определения площадей

2. Дайте характеристику точности каждого способа определения площадей

## **Литература:**

Основы земельных отношений и землеустройства: учебное пособие / М.А. Сулин, Д.А. Шишов. – СПб.: Проспект Науки, 2016. – 320с.

Волков С.Н. Землеустройство, учеб. пособ.: в 7 т./С.Н.Волков,- М.:Колос,2001-2005.– перечень литературы, которой может пользоваться студент для подготовки к ответу на контрольные вопросы.

Геодезические работы при землеустройстве / Авт.: А. В. Маслов, Г. И. Горохов, Э. М., Ктиторов, А. Г. Юнусов. М., «Недра», 1976. 256 с.

## ЛАБОРАТОРНАЯ РАБОТА № 5

## **Тема: Проведение землеустроительного обследования территории**

<span id="page-36-0"></span>**Цель**: научиться навыкам обследовательских работ для целей землеустройства.

Оснащение работы: линейка ЛБЛ, калькулятор инженерный, карандаш ТМ, линейка 40-50 см, измеритель, масштабная линейка

#### **Теоретические сведения**

В производственных условиях землеустроительное обследование проводит комиссия непосредственно в поле.

Комиссия в полевых условиях составляет рекомендации по проведению необходимых трансформаций и улучшений угодий, противоэрозионных мероприятий, а также по дальнейшему использованию отдельных массивов землепользования в составе различных угодий и севооборотов.

Результаты работы комиссии, ее предложения и рекомендации фиксируют в акте, к которому прилагают ведомость и чертеж землеустроительного обследования земель хозяйства.

#### **Содержание работы**

1. Прежде всего выявляют, какие угодья возможно и целесообразно перевести в пашню, сады, сенокосы, пастбища и др.

Решение по трансформации угодий должно быть обосновано. Для этого выявляют пригодность участка для использования его по новому назначению, ожидаемый прирост продукции и размер затрат на трансформацию.

Затем определяют, какие естественные кормовые угодья подлежат коренному улучшению, а какие – поверхностному. По укрупненным показателям устанавливают затраты на эти мероприятия, трансформацию и улучшение угодий и срок окупаемости капиталовложений.

Одновременно с рекомендациями по трансформации и улучшению угодий следует дать предложения о мелиоративных работах (орошение, осушение и культуртехнических мероприятия), а также о строительстве гидротехнических

сооружений (водозадерживающие валы и водоотводящие, водосборные сооружения, террасы, пруды и пр.).

Затем намечают агролесомелиоративные мероприятия: облесение оврагов, промоин и других непригодных дл сельскохозяйственного использования земель (песков и др.); защитные полосы вокруг водоемов и полезащитные полосы.

Наконец, следует дать предложения о дальнейшем использовании пахотных земель в системе различных севооборотов в зависимости от специализации хозяйства и качества земель.

Осушенные болотные почвы используют для выращивания овощных, зерновых или технических культур или под культурные пастбища.

2. Результаты обследования фиксируют на чертеже и заносят в специальную ведомость.

Для удобства выполнения последующих работ на чертеже и ведомости землеустроительного обследования сохраняют прежнюю нумерацию контуров угодий, принятую при вычислении площадей, выделяя в них участки с литерами а, б, в и т.д.

На чертеже группы обследованных контуров и знак их дальнейшего использования окрашивают цветными карандашами: красным – все, что рекомендуется для использования под пашню, зеленым – под сенокосы, синим, под пастбища и т.д.

В результате выполнения задания представляют чертеж и ведомость землеустроительного обследования (приложение 4).

#### **Контрольные вопросы:**

1. Зачем проводят полевое землеустроительное обследование территории и каково его содержание?

2. Какие документы заполняют в ходе полевого землеустроительного обследования?

#### **Литература:**

Основы земельных отношений и землеустройства: учебное пособие / М.А. Сулин, Д.А. Шишов. – СПб.: Проспект Науки, 2016. – 320с.

Волков С.Н. Землеустройство, учеб. пособ.: в 7 т./С.Н.Волков,- М.:Колос,2001-2005.– перечень литературы, которой может пользоваться студент для подготовки к ответу на контрольные вопросы.

Геодезические работы при землеустройстве / Авт.: А. В. Маслов, Г. И. Горохов, Э. М., Ктиторов, А. Г. Юнусов. М., «Недра», 1976. 256 с.

#### ВЫПИСКА ИЗ ВЕДОМОСТИ КООРДИНАТ ТЕОДОЛИТНЫХ ХОДОВ, ПРОЛОЖЕННЫХ ПРИ СЪЁМКЕ ГРАНИЦ ЗЕМЛЕПОЛЬЗОВАНИЯ

<span id="page-39-0"></span>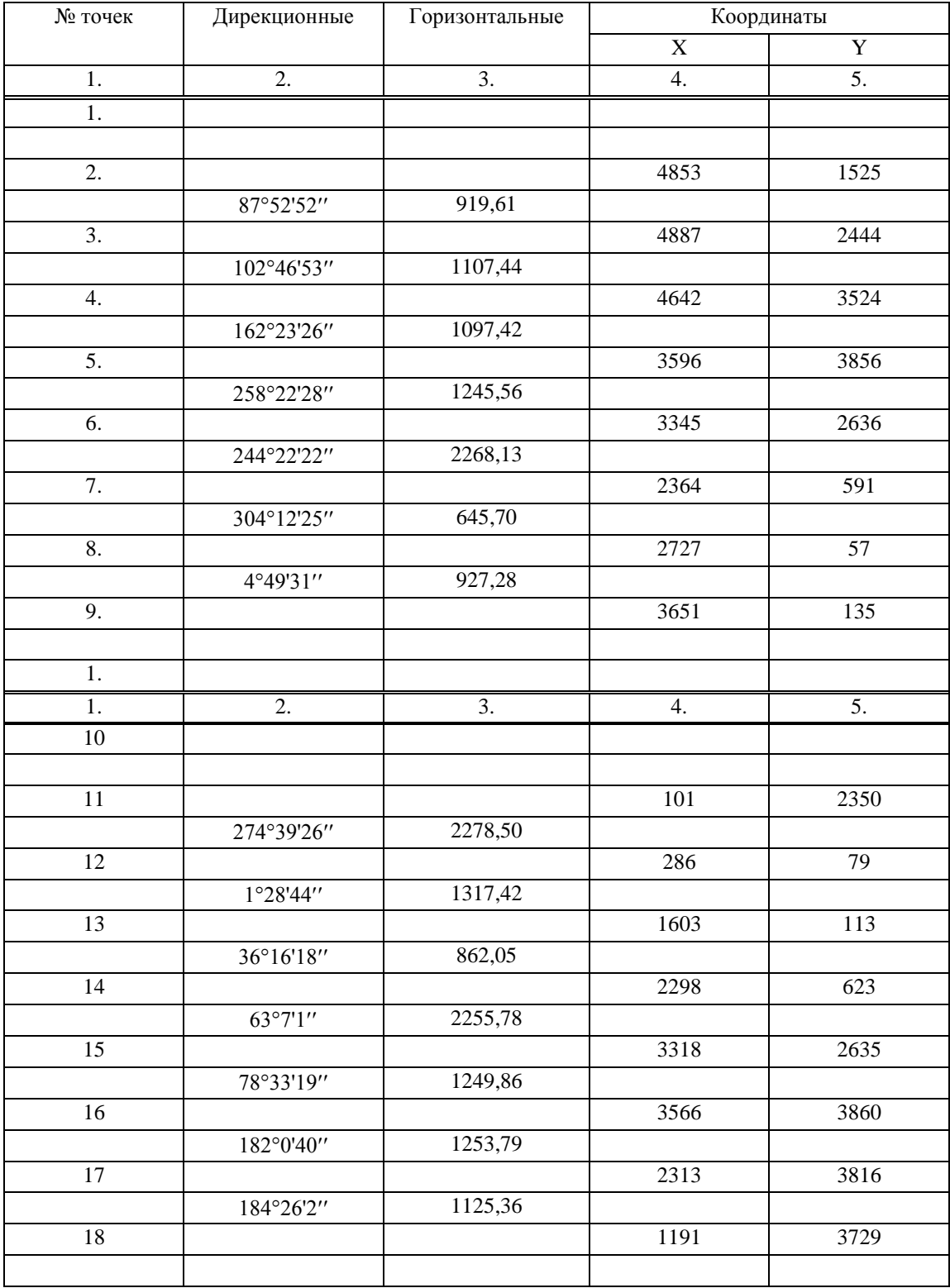

# Варианты заданий

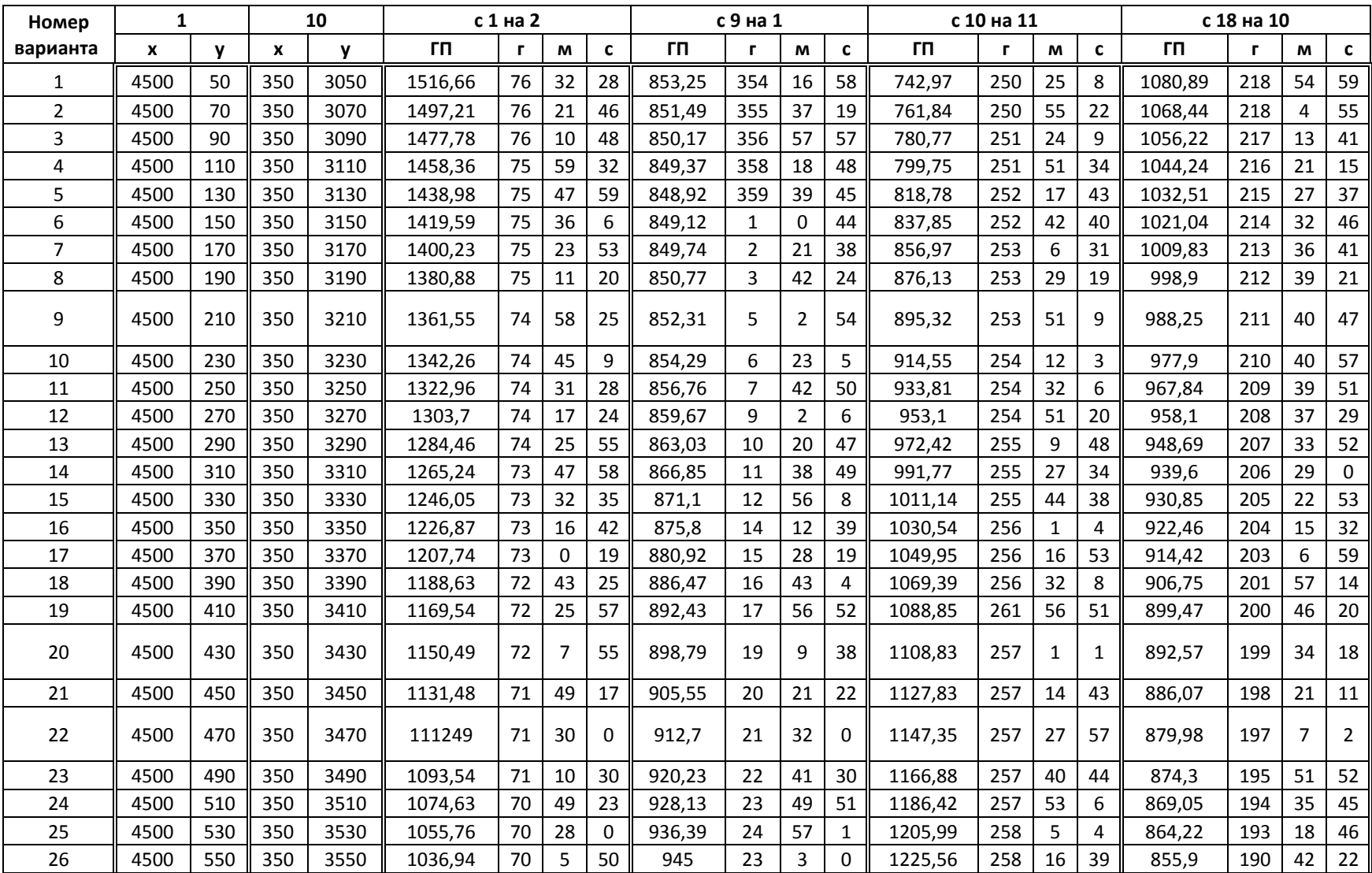

## <span id="page-41-0"></span>ПРИЛОЖЕНИЕ 2

# Образец выполненных работ

А - картограмма крутизны склонов Б- карта категорий земель по степени эродированности

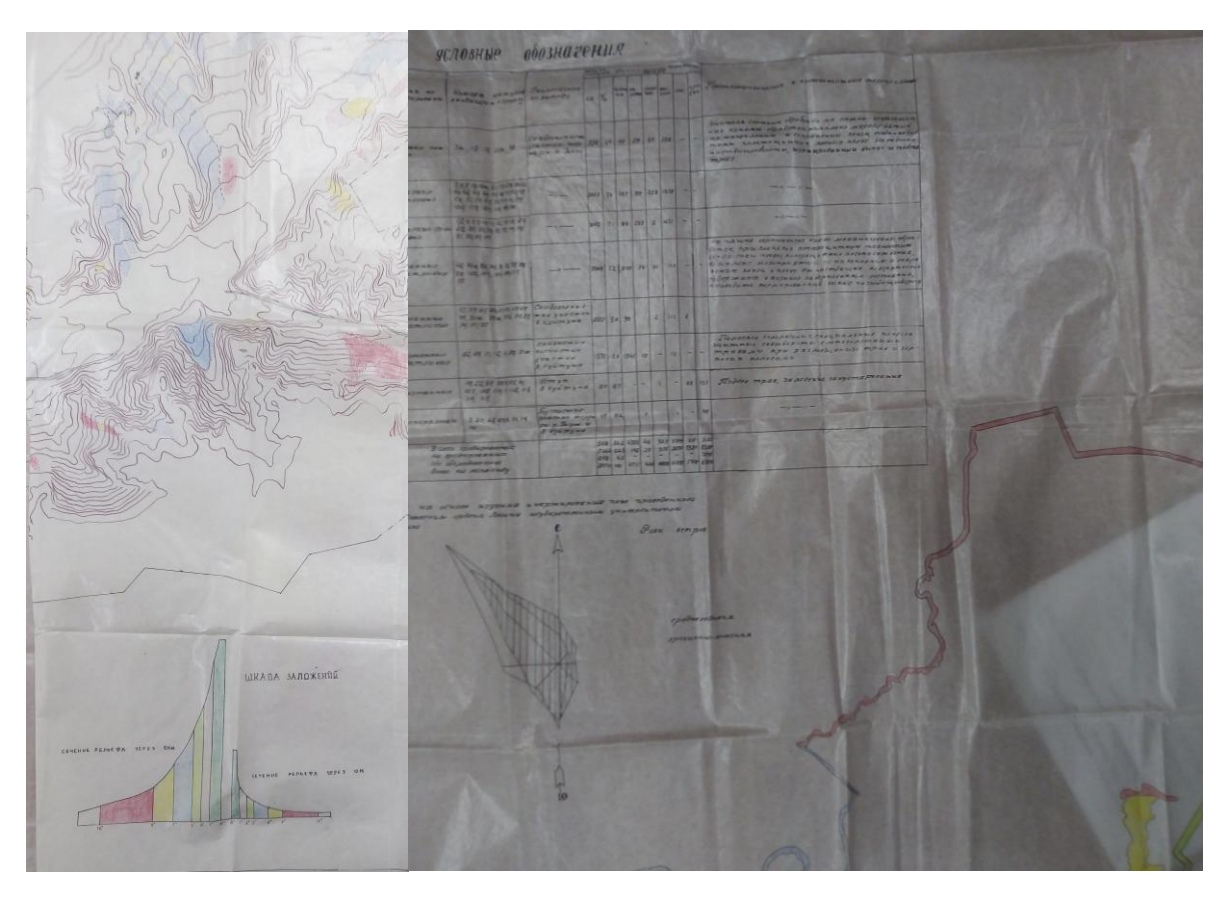

 $\mathbf A$  **Figure 1** 

# ПРИЛОЖЕНИЕ 3

<span id="page-42-0"></span>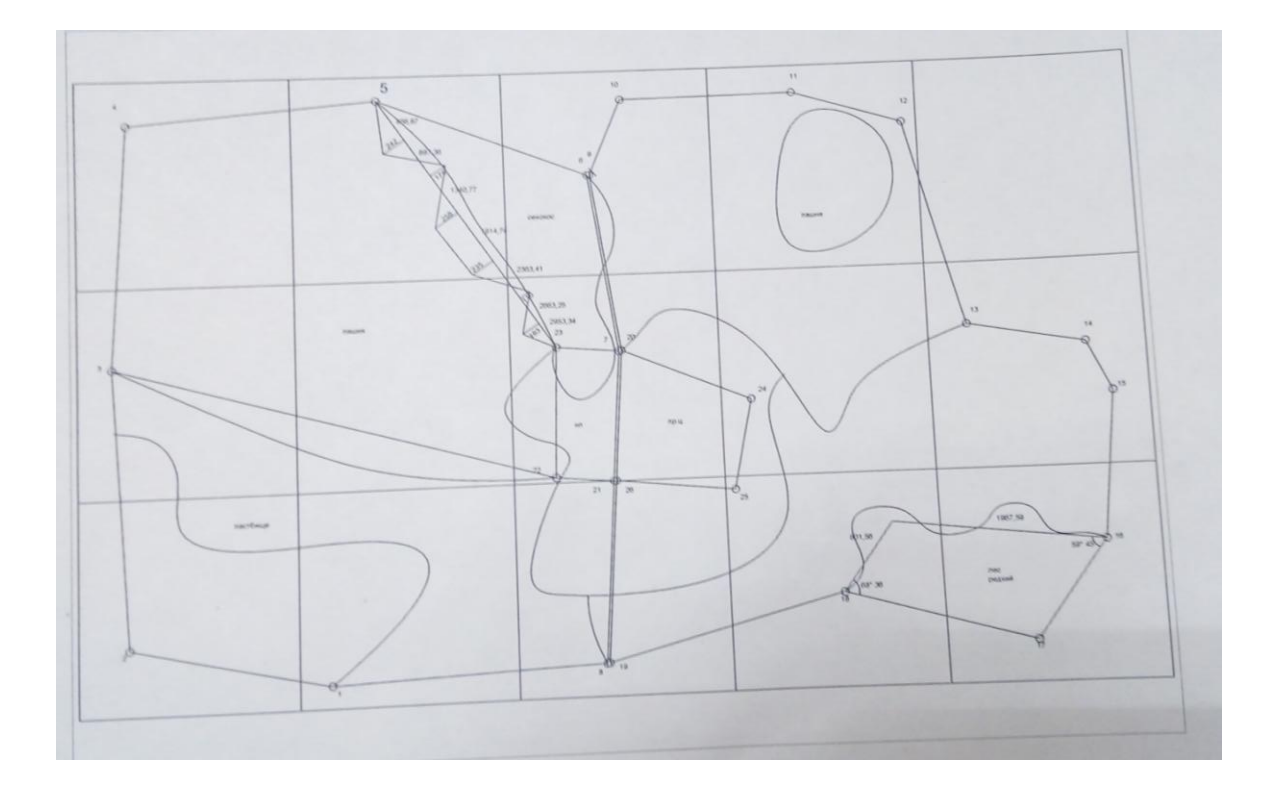

# Образец выполненной работы

## ПРИЛОЖЕНИЕ 4

<span id="page-43-0"></span>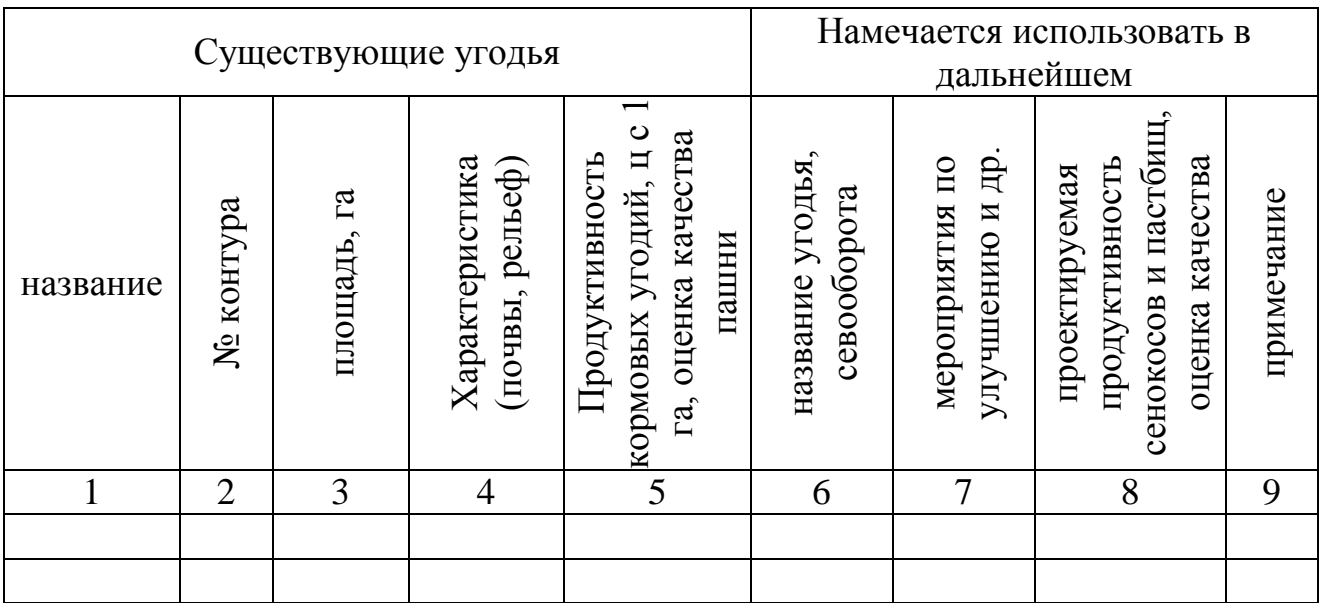

## Ведомость землеустроительного обследования

## Образец чертежа землеустроительного обследования

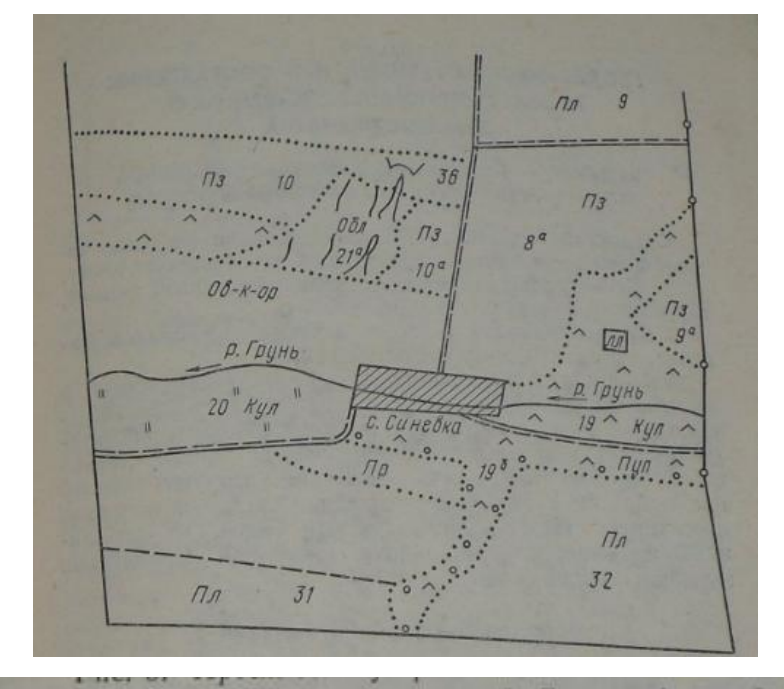

 $\Pi_A$ — полевой сенооборот;  $\Pi_B$ — почвозащитный;  $\Pi_B$ — прифермский; Об-к-ор — овощекормовой орошаемый;  $\Pi y_A$ — поверхностное улучшение;  $Kya$ — коренное улучшение; Об $A$ — облесение; Зв — земляной вал.